## **Manage Claims**

Claims is a Pages feature where admin of the community can manage all claims and decide which one will be accepted / denied

## In the AdminCP, Go to Apps >> Installed >> Pages

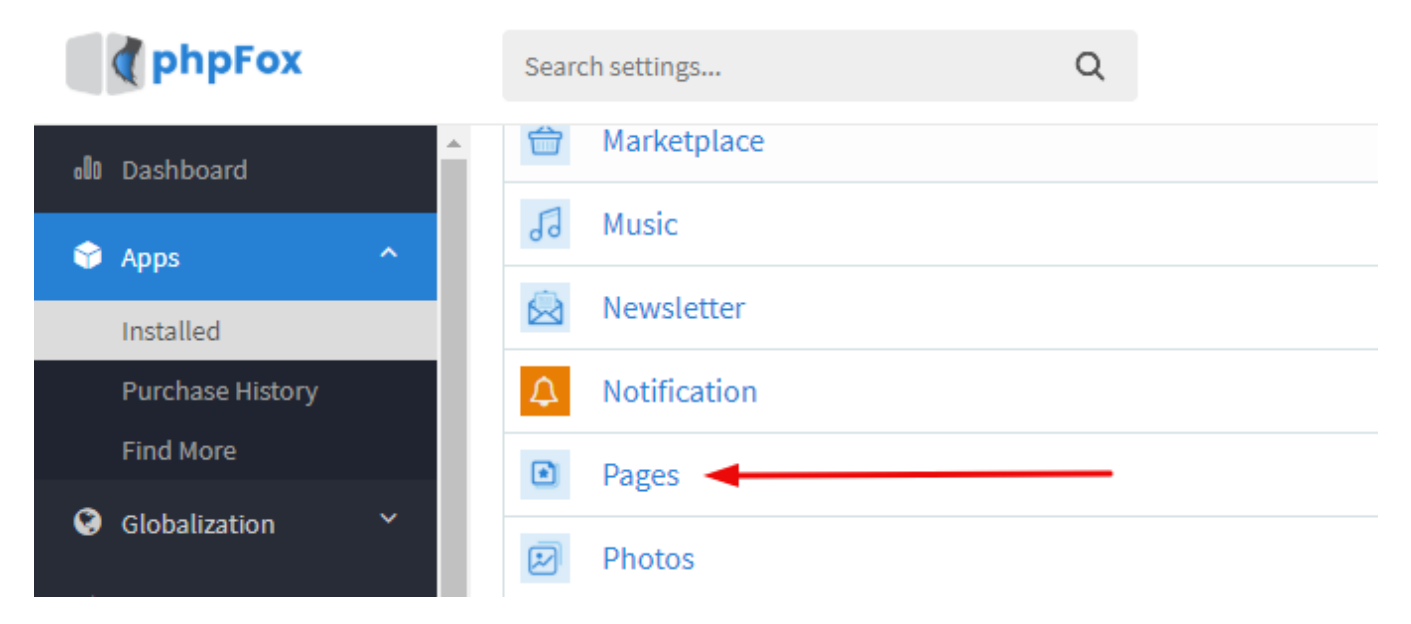

Go to Manage Claims Tab >> Select the setting icon right before the user >> Select to Grant or Deny to accept or decline the claim.

Apps » Pages » Claims

## Claims

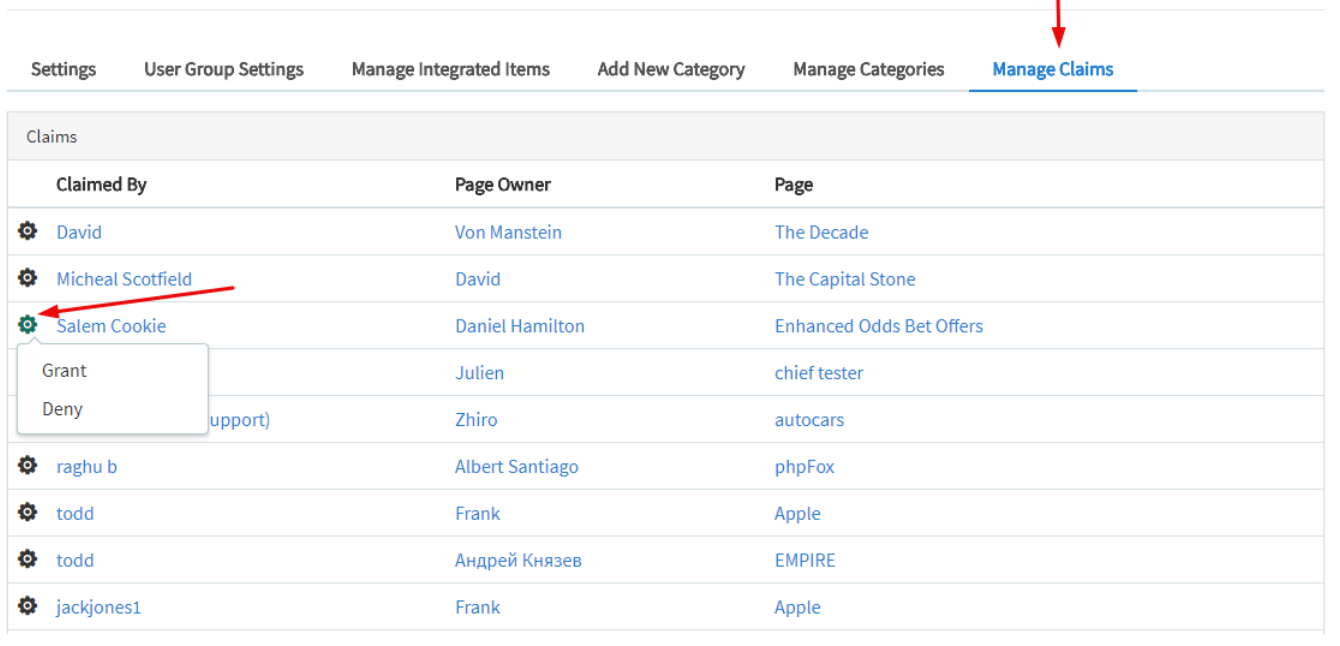

NOTE: A user will need to provide supporting documents that will serve as a proof that they own the page they are claiming.⊙